## **Ihr Antrag auf Vermittlungsbudget einfach erklärt**

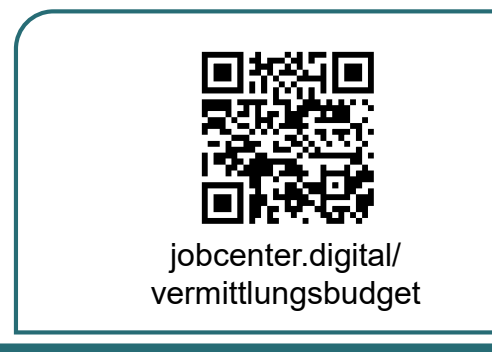

1) Besuchen Sie **unsere Webseite** zum Beispiel über den **QR-Code**, um Kosten rund um Ihre Bewerbung und Arbeitsaufnahme geltend zu machen.

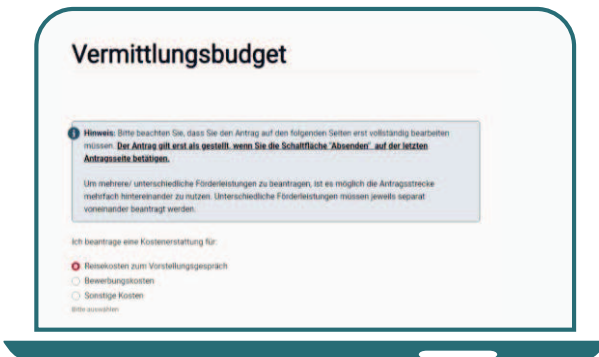

3) Wählen Sie die **Art von Kosten**, die Sie beantragen möchten, aus.

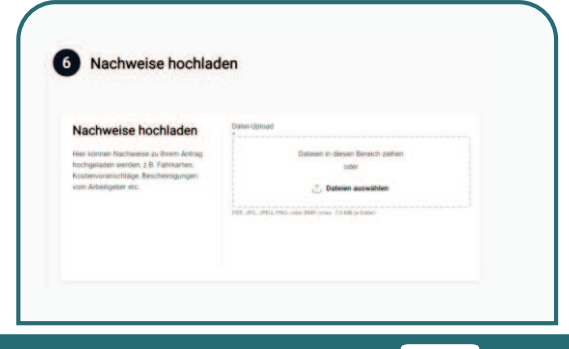

5) Laden Sie **Nachweise** direkt mit Ihrem Antrag hoch oder reichen Sie diese später nach.

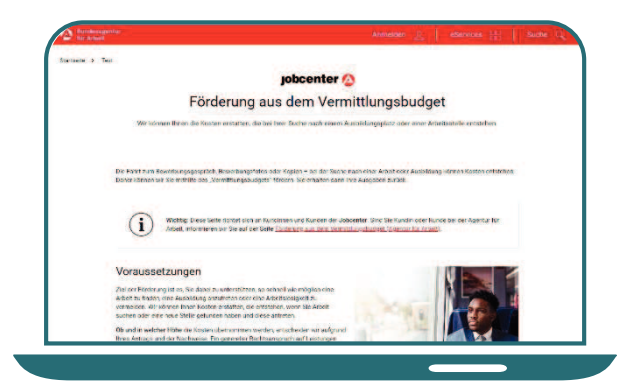

2) Auf dieser Seite erhalten Sie alle **notwendigen Informationen** zur Beantragung des Vermittlungsbudgets.

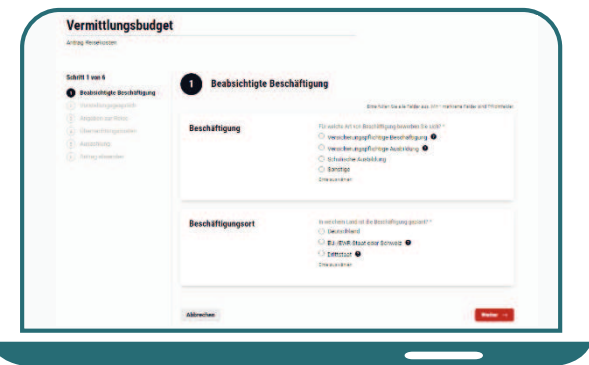

4) Füllen Sie den **Antrag** anschließend aus. Hinweisfelder leiten Sie durch den Antrag.

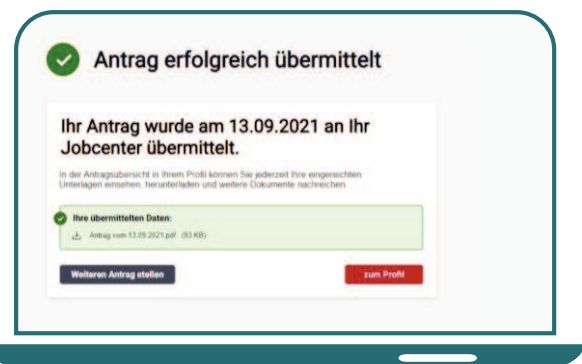

6) Nachdem Sie Ihren Antrag erfolgreich an Ihr Jobcenter gesandt haben, können Sie diesen als **PDF** herunter-laden und abspeichern.